All of the online training and resource materials for the Pyxis MedStation can be accessed throughthe CareFusion Leaning portal. This training is available to all nurses. There will be additional training for Superusers. Please follow the steps below to begin your training.

1. To access the Care Fusion Learning Portal go to [https://clp.carefusion.com](https://clp.carefusion.com/) and Click on New User Registration

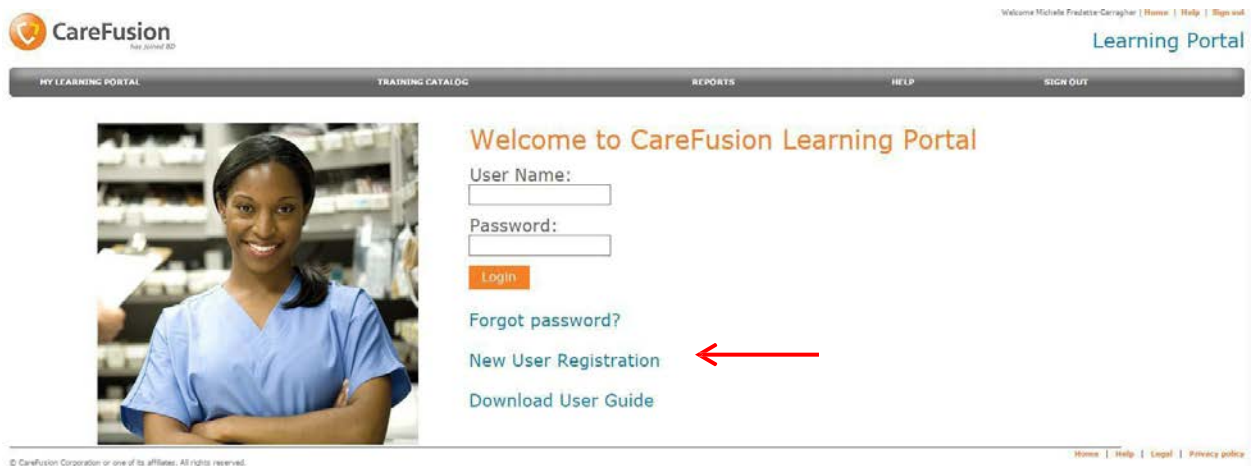

**2. Fill out the User Registration form using your academic email andaddress** (sorry, the example below is St. Joseph's-specific).

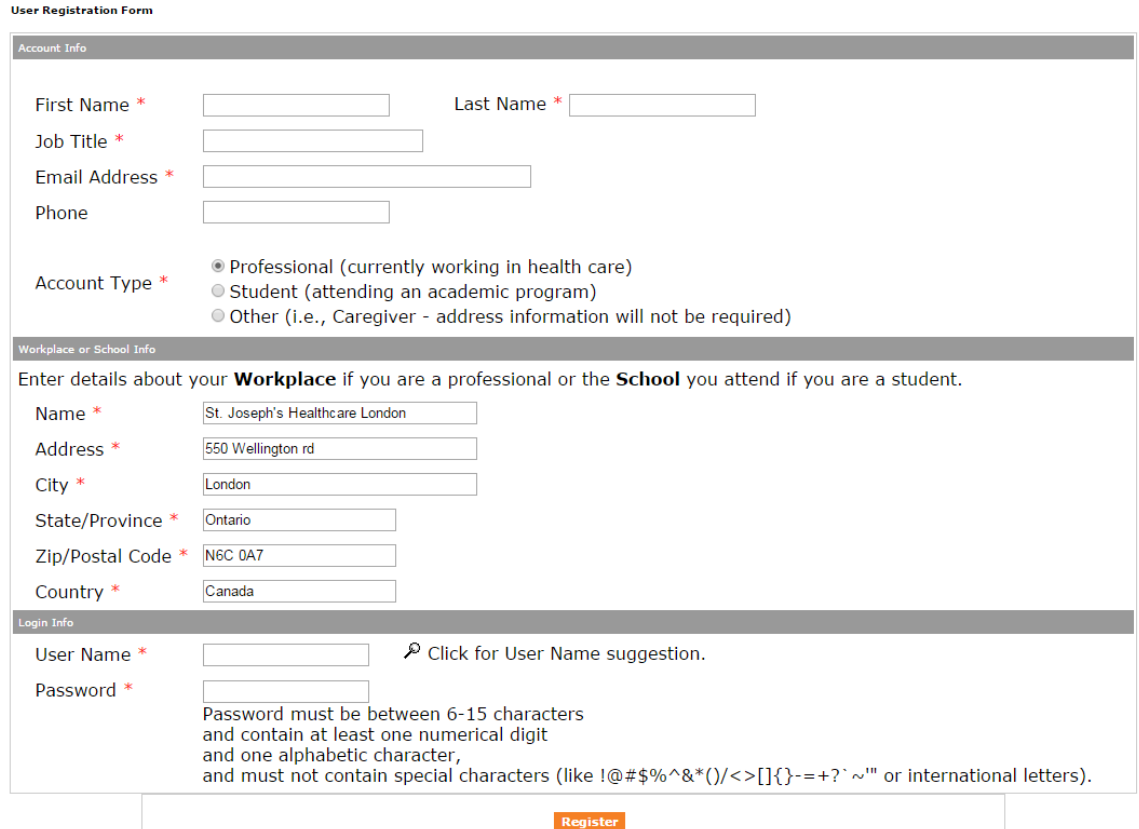

3. Once registered-you will be emailed an access code and link from CareFusions that willallow you to sign into the Learning Portal.

4. Once signed in, the Nursing E-Learning Session for the Pyxis MedStation 4000 can beaccessed from the **"My Learning Portal"** page.

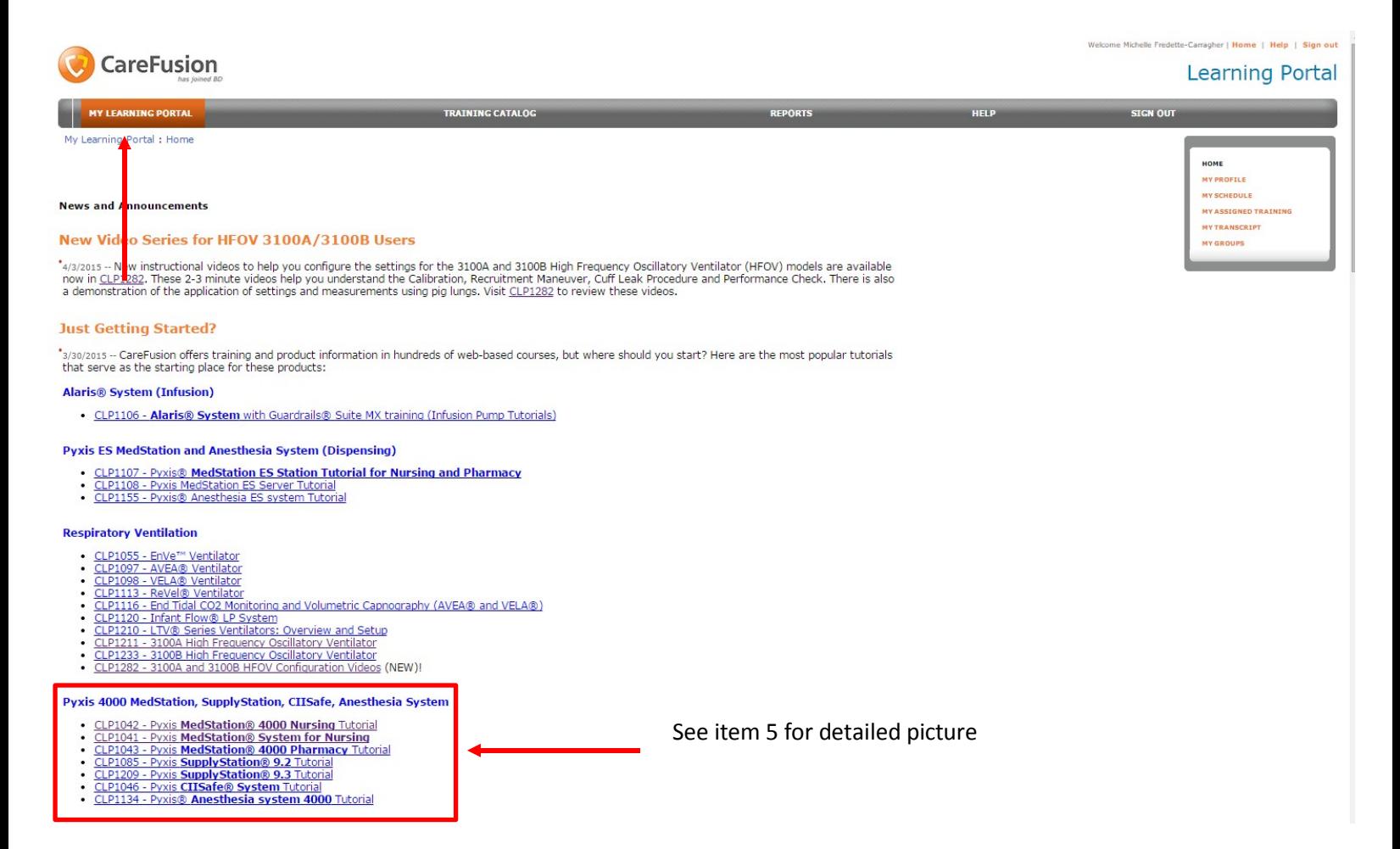

5. Select the E-Learning Module for Nurses located within the Pyxis 4000 subsection titled **CLP1042 MedStation Nursing Tutorial**

### Pyxis 4000 MedStation, SupplyStation, CIISafe, Anesthesia System

- CLP1042 Pyxis MedStation® 4000 Nursing Tutorial <
- CLP1041 Pyxis MedStation® System for Nursing
- CLP1043 Pyxis MedStation® 4000 Pharmacy Tutorial
- CLP1085 Pyxis SupplyStation® 9.2 Tutorial
- CLP1209 Pyxis SupplyStation® 9.3 Tutorial
- CLP1046 Pyxis CIISafe® System Tutorial
- CLP1134 Pyxis® Anesthesia system 4000 Tutorial

6. Complete the Learning Module. Once finished, you will be able to print a certificateof completion.